## データをsirahoneに持ってくる

最初に、データをsirahoneのローカルディスクに持ってきます。Sirahoneのデータ領域と しては、/data\_klccd/を使用します。このディレクトリはayameにNFSマウントされています。 具体的な方法としては、

<方法1>ayameでNFSマウントされたデータディレクトリにデータをコピーする方法と、 <方法2>sirahoneからscpをかける方法、があります。

<手順1>

(1) ayameにuser:klccdでログインする

(2) ayameの/data\_klccd(ここがsirahoneの/data\_klccdのNFSマウント)に持ってくる \$ cp –rp *ayame*のデータディレクトリ /data\_klccd

 たとえば、ayameの/ascr1/klccd/20040220のデータをコピーする場合には、 \$ cp –rp /ascr1/klccd/20040220 /data\_klccd

<手順2>

(1) sirahoneにuser:klccdでログインする

(2) terminalを開き、以下のコマンドでデータを持ってくる \$ scp –rp ayame:*ayame*のデータディレクトリ /data\_klccd

 たとえば、ayameの/ascr1/klccd/20040220のデータをコピーする場合には、 \$ scp –rp ayame:/ascr1/klccd/20040220 /data\_klccd

注意!! データ領域/data\_klccdは所員が消去する可能性があります ので、データバックアップが済むまでは、ayameのデータを 消さないようにしてください。

関連情報:

 *ayame : 192.168.10.12 sirahone : 192.168.10.100*

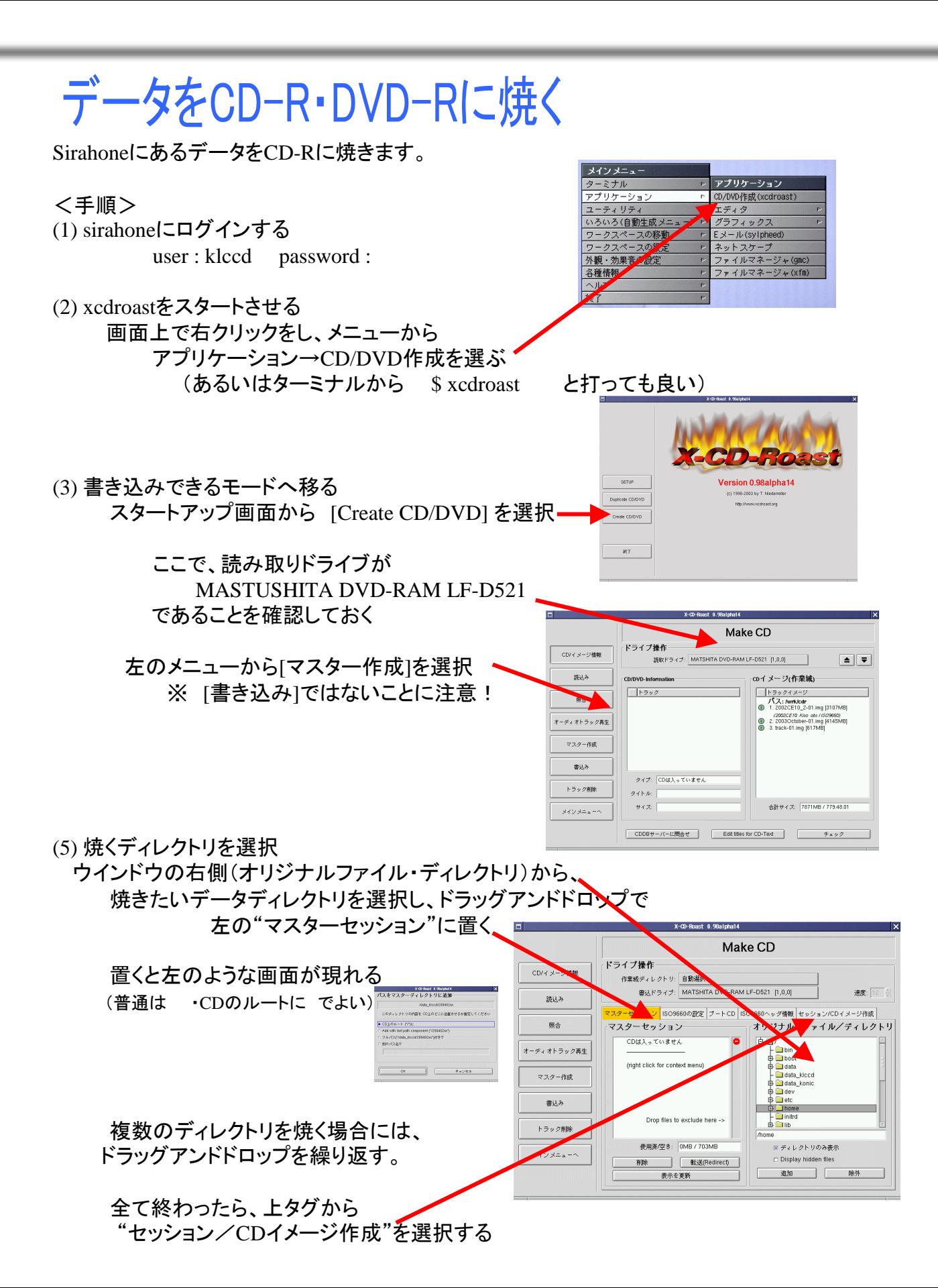

## データをCD-R・DVD-Rに焼く

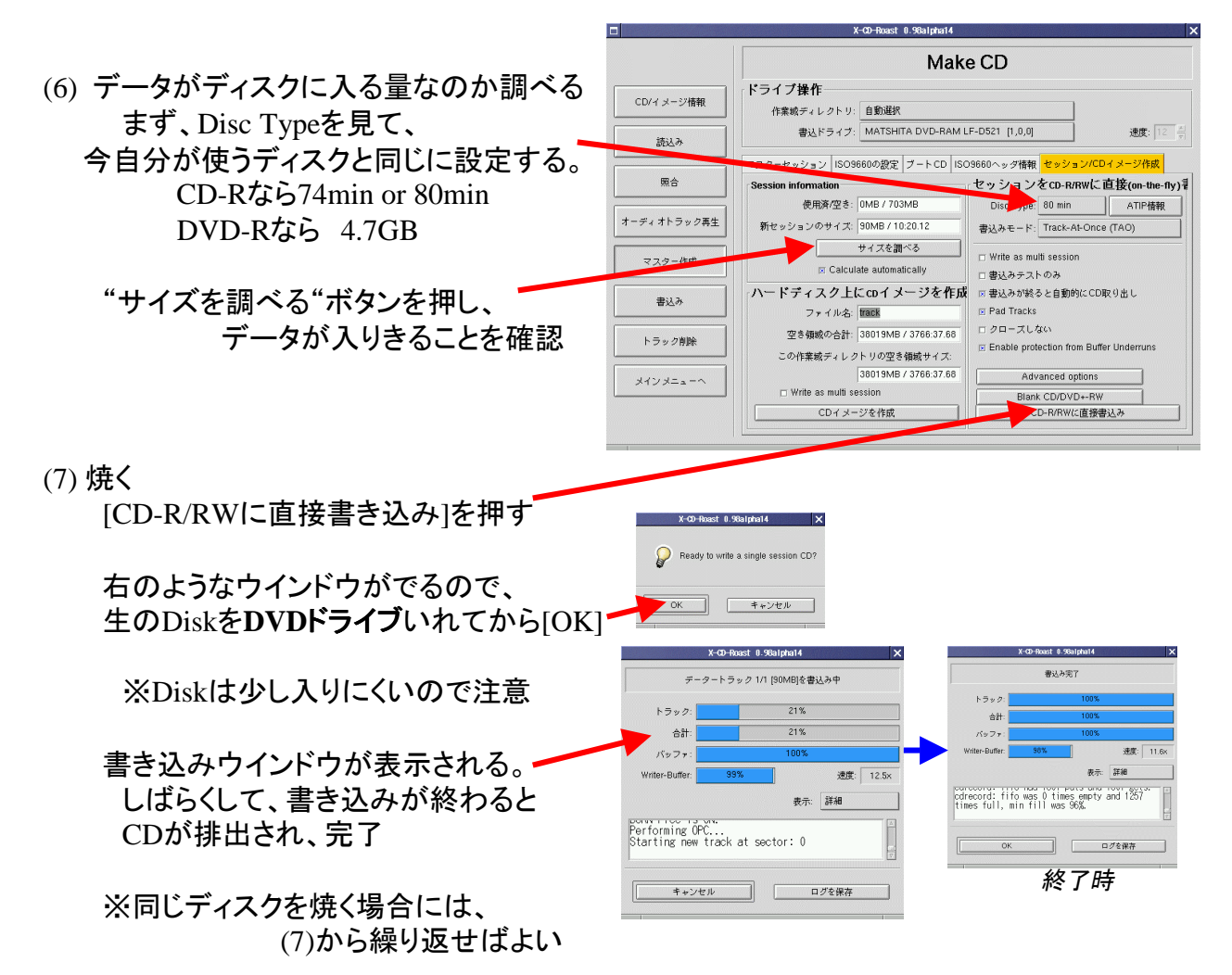

(続き)

不明な点は所員までお問い合わせください。 (宮田*: miyata@kiso.ioa.s.u-tokyo.ac.jp*)